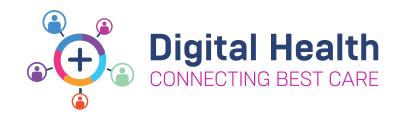

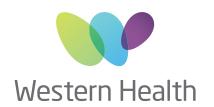

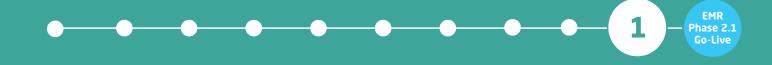

## **MEDICAL OFFICER KEY MESSAGES**

## How to view patients in the Emergency Department

With the introduction of **FirstNet**, EMR patient lists filtered by Medical Service will no longer display patients who are in the Emergency Department awaiting an inpatient bed

It is recommended to view the **ED Bed Management Tracking Board** prior to ward rounds to determine if your unit has patients located in the Emergency Department

To view the **ED Bed Management Tracking Board**, navigate to the **Tracking Board** found on the organiser toolbar

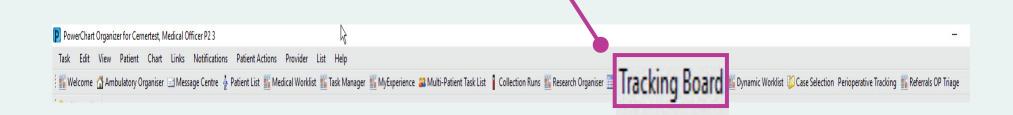

From here you can find the **ED Bed Management Tracking Board** for your patient, organised by site

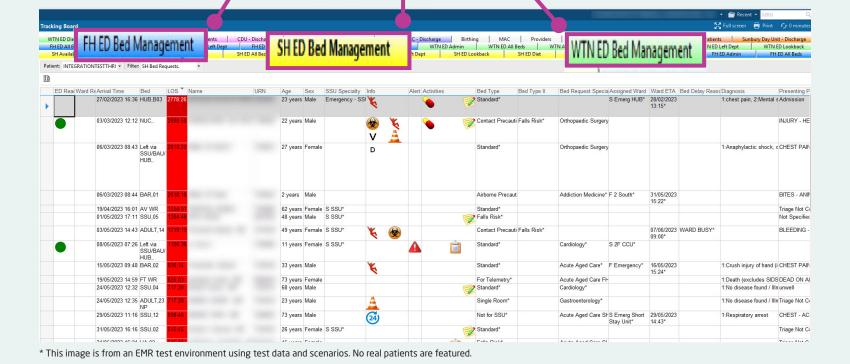

A PowerBI Patient List Dashboard accessed by the MaP Dashboard is also available, allowing Medical Officers to view **all inpatient and ED patients** under a Medical Speciality identified by iPM

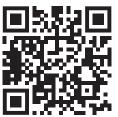